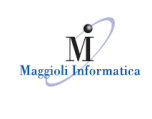

## **PROCEDURA DI FIRMA DEL MODELLO ISTANZA**

Il presente manuale ha lo scopo di illustrare la procedura corretta per l'inserimento del modello istanza su una qualsiasi pratica presentata da portale.

Arrivati allo step "Modulistica":

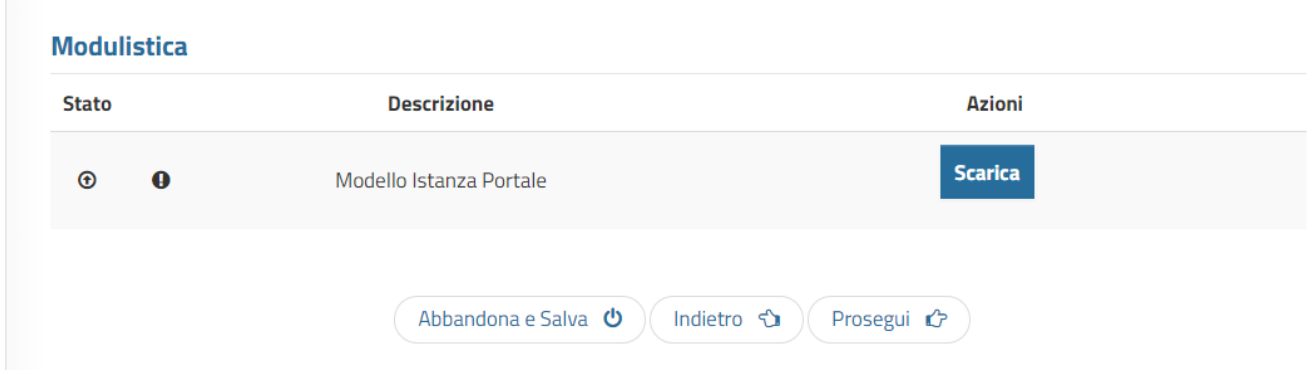

Si procede a scaricare il pdf generato dalla compilazione dei passi precedenti. Lo si apre con un lettore di pdf (Adobe o similari), si compilano i dati necessari (se non presenti nella procedura guidata) e si salva.

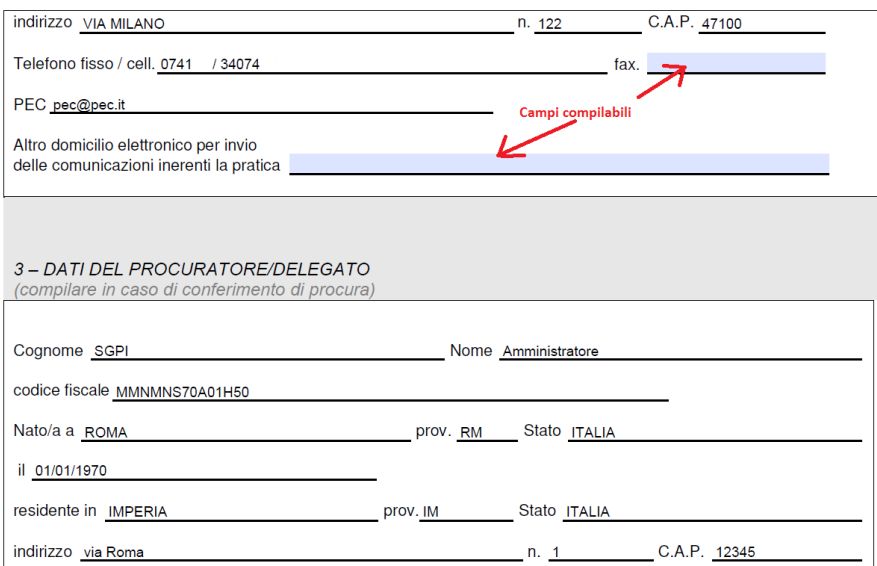

ATTENZIONE: è importante salvare il file lasciando lo stesso nome, questo perché esistono dei controlli stringenti sul modello che si ricarica sul portale. Perciò si deve lavorare sullo stesso file senza fare operazioni di copia/incolla, etc.

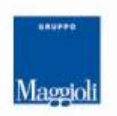

**Maggioli SpA** via del Carpino, 8 47822 Santarcangelo di Romagna (RN)

tel. 0541 628111 fax 0541 622100 maggiolispa@maggioli.it www.maggioli.it

Iscritta al Registro delle Imprese di Rimini · R.E.A. n. 219107 C.F. 06188330150 P. IVA 02066400405

Capitale sociale: Euro 2.215.200 interamente versato

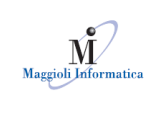

All'atto del salvataggio sarà effettuato un controllo sui campi inseriti, in modo che tutti quelli obbligatori siano presenti. Il risultato sarà:

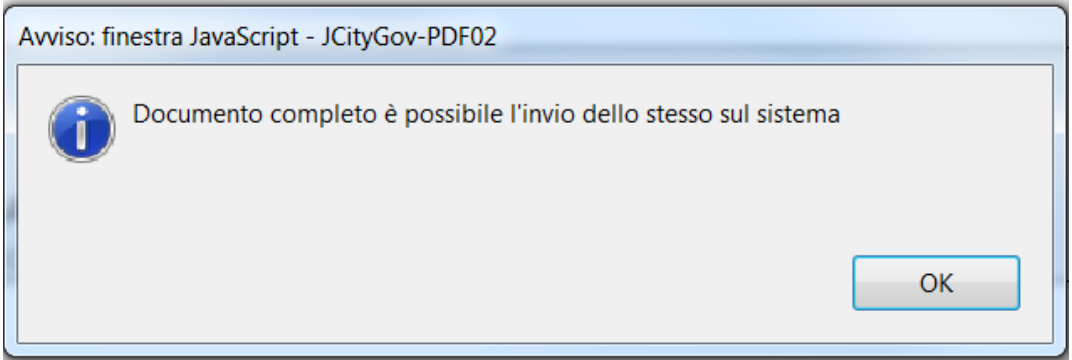

Al caricamento del file è effettuato il controllo sopra indicato, ed apparirà un messaggio a video come riportato sotto:

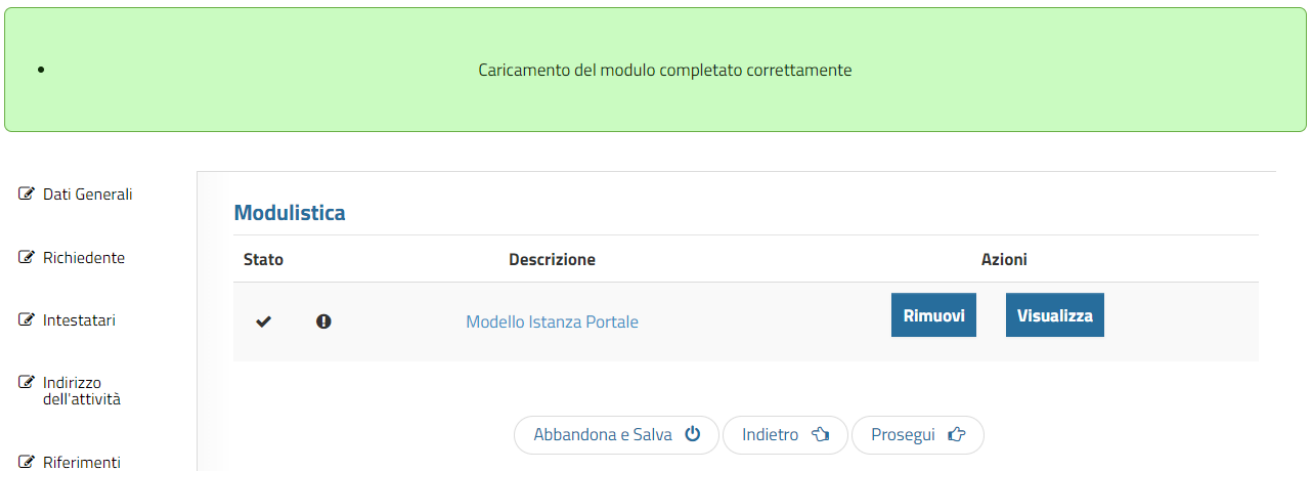

Proseguendo si arriva allo step dedicato alla firma. Qui sarà scaricato il modello in formato PDF/A, ossia non editabile.

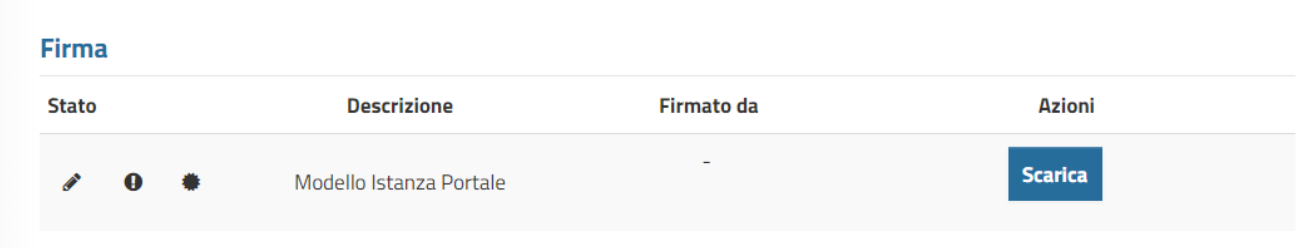

Si scarica il file e si firma con il dispositivo presente sul proprio computer.

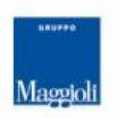

Maggioli SpA via del Carpino, 8 47822 Santarcangelo di Romagna (RN)

tel. 0541 628111 fax 0541 622100 maggiolispa@maggioli.it www.maggioli.it

Iscritta al Registro delle Imprese di Rimini . R.E.A. n. 219107 C.F. 06188330150 P. IVA 02066400405

Capitale sociale: Euro 2.215.200 interamente versato

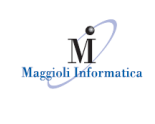

ATTENZIONE: prestare molta attenzione a firmare il file scaricato in questo passaggio, non quello precedente (il pdf editabile). Questo perché anche qui esiste un controllo che verifica che il documento firmato ricaricato sia lo stesso file non editabile che è stato caricato, e nessun altro.

Caricamento effettuato correttamente C Dati Generali **Firma**  $\mathcal C$  Richiedente **Stato Descrizione Firmato da Azioni** ntestatari Il firmatario del file non corrisponde all'utente collegato  $\mathbb{Z}$  Indirizzo dell'attività Rimuovi **Visualizza** Modello Istanza Portale MATTEO<sub>Q</sub>

Si carica il file firmato digitalmente, formato p7m.

Il programma effettua due controlli:

1) Che il file inserito sia lo stesso di quello scaricato nello step "Firma".

2) Che il firmatario sia lo stesso nominativo dell'utente collegato.

Il primo errore è bloccante, in caso si presenti blocca il proseguimento della pratica, il secondo è solo un messaggio di avviso (si veda l'immagine sopra con l'alert giallo).

Conclusa questa procedura si può procedere con gli step successivi e con l'invio.

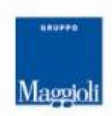

**Maggioli SpA** via del Carpino, 8 47822 Santarcangelo di Romagna (RN)

tel. 0541 628111 fax 0541 622100 maggiolispa@maggioli.it www.maggioli.it

Iscritta al Registro delle Imprese di Rimini · R.E.A. n. 219107 C.F. 06188330150 P. IVA 02066400405

Capitale sociale: Euro 2.215.200 interamente versato